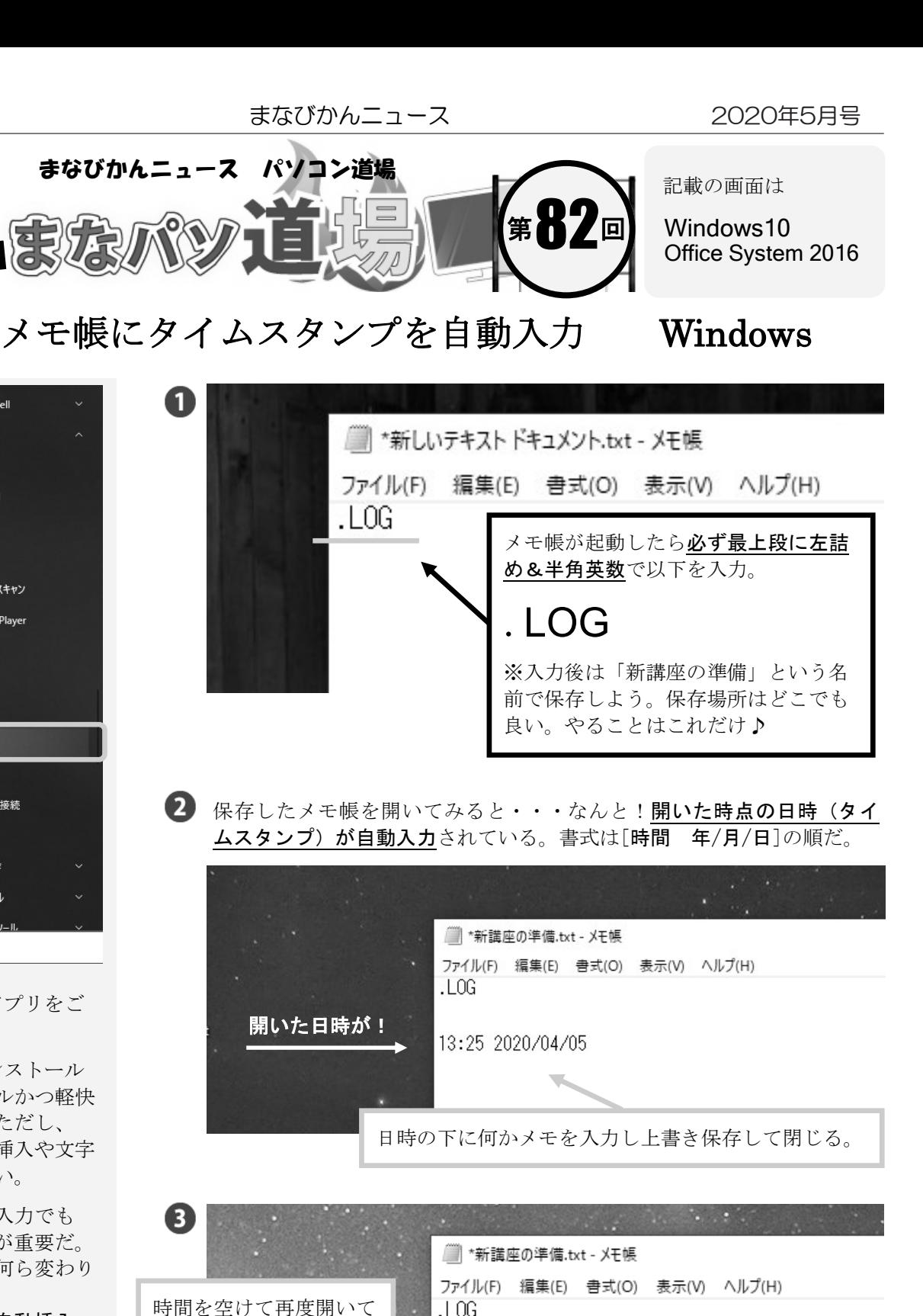

13:25 2020/04/05

・感染症の歴史

13:59 2020/04/05

★来年度の新規講座案打合せ

・您来延の歴史<br>・免疫力を高めるには<br>・アウトドアでの調理<br>・快適なキャンプ

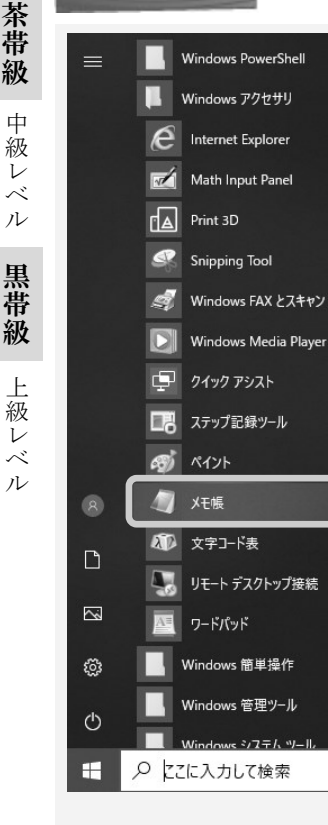

白帯級

Windowsワンポイン

85

白 帯 級

初 級 レ ベ ル

レ

ル

「メモ帳」というアプリをご 存じだろうか。

Windowsに標準インストール されておりシンプルかつ軽快 に動くアプリだ。ただし、 Wordと違って図の挿入や文字 装飾などはできない。

メモは手書きでも入力でも 「いつの記録」かが重要だ。 アプリのメモでも何ら変わり はない。 だったら「日時が自動挿入」 できれば手間が省けるという ものだろう。 前置きはこれくらいにして [スタート]→ [Windowsアクセサリ]→ 「メモ帳]を起動してみよう。

みると、また開いた日時 が自動挿入される!

これはもうファインプレイ と言っていい機能だ !! 開いたらすぐにメモを打 ち始める準備ができてい

るのは超便利!

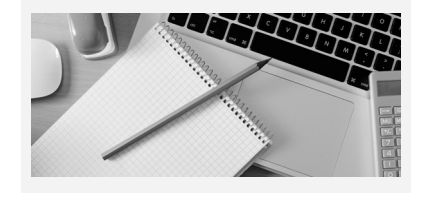

手動でも入力できる? 挿入したい場所でF5 キーを押せば可能だ。